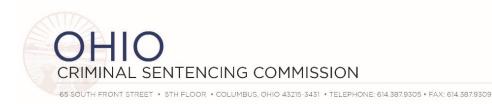

## MEETING AGENDA – FULL SENTENCING COMMISSION December 16, 2021 10:00 a.m.

Zoom Webinar (see instructions on next page)

Please click the link below to join the webinar:

https://us02web.zoom.us/j/85638494287?pwd=aG0zcWV4QUNHN0RnTEtGVGFmdXBVQT09

Passcode: 948144

Or Telephone: US: +1 646 558 8656 or +1 301 715 8592 or +1 312 626 6799

Webinar ID: 856 3849 4287 Passcode: 948144

- I. Call to order & approval of meeting notes from September 16, 2021 Vice-Chair Selvaggio
- II. Introduction of guests & recent (re)appointments
  Director Andrews
- III. Uniform Sentencing Entry & the Ohio Sentencing Data Platform updates & discussion
  - JAG Grant Awards 2022 & Governance Structure of the Ohio Sentencing Data Platform (OSDP)
     Director Andrews
  - OSDP System Architecture concept & development Dr. Said – University of Cincinnati
  - OSDP Purpose & Goals and Data Governance administration & access
    Judge Zmuda
    John VanNorman, Chief Legal Counsel, Supreme Court of Ohio
    Bryan Smeenk, Legal Counsel, Supreme Court of Ohio
    Heather Buchanan, Office of the Attorney General
    Iris Jin, Office of the Attorney General
- IV. 25 years of SB2: Sentencing Roundtable Workgroup & Legislative Efforts

Reggie Wilkinson, EdD Representative Andrea White

**Senator Manning** 

Analysis of felony sentencing based upon DRC data – Brian Martin, PhD – Chief, Bureau of Research

V. Adjourn

## 2022 Full Commission Meeting Dates (location TBD)

Thursday March 17, 2022 Thursday June 16, 2022 Thursday September 15, 2022 Thursday December 15, 2022

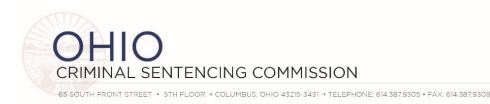

http://www.supremecourt.ohio.gov/Boards/Sentencing/

## **ZOOM WEBINAR INSTRUCTIONS**

- As a Commission Member you are a "panelist" for the meeting.
- Please activate your video (if available) by clicking on "start video" in the bottom left corner of the zoom window.
- Please ensure your audio is muted unless you are speaking. The audio mute is also in the bottom left corner of your zoom window. You should be muted when you enter the room.
- In the top right corner, you can choose between "gallery view" where you will see all commission and advisory committee members, or "speaker view" where zoom will highlight whoever is speaking.
- A question-and-answer tab will be present at the bottom of the page. You may view questions asked by attendees in this tab. Questions and answers will be available to all panelists.

## **OTHER ATTENDEES**

- Your microphone and video will be disabled by default. Should you wish to speak, please use the "raise hand" function and a Commission staff member can temporarily enable your microphone. You will receive a notification asking you to unmute yourself at that time.
- A question-and-answer function will also be present at the bottom of the page. You may use this to ask any questions you may have during our presentations. Questions and answers will be visible to all users.